## WATCHLIST PULSE APP

The Watchlist Pulse app enables you to stay focused on significant activity and monitor updates for each company in your universe, such as:

- Analyst estimate revisions and recommendation changes
- Refinitiv® StarMine® SmartEstimate Predicted Surprises
- StarMine® quantitative analytics model score movements
- Broker research reports
- Recent and upcoming events

Configurable user settings and intelligent analytics are used to ensure the most significant information is shown so you can focus quickly on what's important.

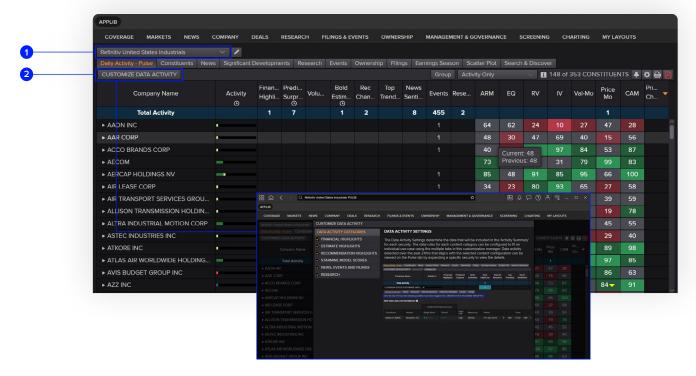

- 1. Select your universe (portfolio, watchlist or index)
- 2. Customise Watchlist Pulse:
  - Configure the criteria that define what is displayed in each company's 'Activity Summary'
  - Select the columns to display in the 'Display Settings' menu
  - Schedule a daily email for up to three universes in the 'Daily Email Settings' menu

## **Key facts**

- Watchlist Pulse streamlines your workflow by pulling the most significant information about each company in your universe over the last 24 hours into a single, intuitive interface
- Each content set has a varying degree of configurability, allowing you to tailor the results to only include what's most important to your daily workflow
- Watchlist Pulse is available on the desktop and Workspace Web

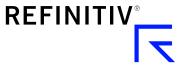

## Top tips on how to use the app

- To access the Watchlist Pulse app, enter PULSE in the Refinitiv
  Workspace search bar and select it from the search results.
  You can also type the name of your portfolio/watchlist and
  append PULSE in the search bar to directly launch the app
  in the context of your selected portfolio
- Each company has a tab for today's 'Activity Summary' as well as individual tabs for each content set, allowing you to search further back in time for the key news, research, events, etc.

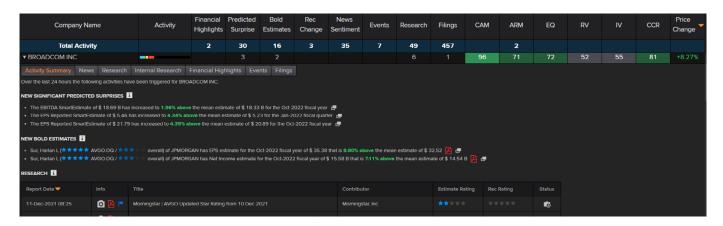

The Watchlist Pulse app also has a number of different list-based views, allowing you to further analyse the important information for the companies in your universe:

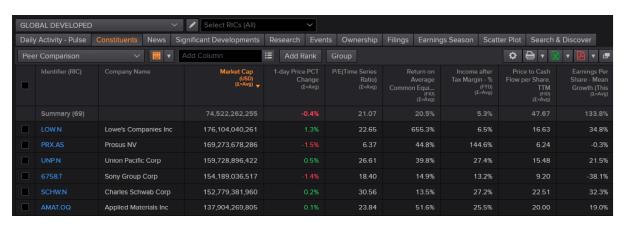

- Constituents create a tabular report by selecting your desired data items and other various options. Reports can be saved, shared, exported to Microsoft® Excel® and downloaded as a PDF
- Reuters Investor Briefs see concise briefs on the most impactful news stories in your universe
- Events browse past and upcoming events and you can select time frame, search by keyword and filter by specific event types (i.e., earnings and corporate, institutional, etc.)
- Earnings season allows you to monitor the current earnings season as it unfolds, detailing developing trends of companies that have already reported and how they may impact companies that are yet to report
- News view news headlines with options to select the time frame, topic and news source
- Research find broker research and you can select time frame and research filters (i.e., initiation reports, mergers and acquisitions, etc.)

- Filings access submitted filings and filter by filing category (i.e., security purchases, company periodic reports, etc.)
- Ownership provides insight into relative levels of investment and helps identify which investors commonly hold (or do not hold) the companies in your universe
- Search & Discover powerful Al powered text search across news, research, filings and transcripts for keywords, topics and themes to uncovered insights faster and more intelligently

## Need help?

You can contact us directly through Refinitiv Workspace. Click on the question mark icon top right through 'Get Help and Support.'

You can also access our entire blended learning offer on the training site: <a href="mailto:training.refinitiv.com/workspace">training.refinitiv.com/workspace</a>

Visit refinitiv.com/workspace

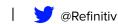

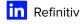

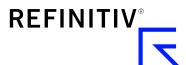